Consejería de Agricultura, Desarrollo Rural, Población y Territorio

JUNTA DE EXTREMADURA

Dirección General de Política Forestal

Avda. Luis Ramallo, s/n 06800 MÉRIDA http://www.juntaex.es Teléfono: 924 00 20 00 Fax: 924 00 84 00

## **GUÍA PARA LA PRESENTACIÓN DE SOLICITUDES DE LA CONVOCATORIA DE SUBVENCIONES DESTINADAS AL INCREMENTO DEL VALOR DE LOS PRODUCTOS FORESTALES EN LA COMUNIDAD AUTÓNOMA DE EXTREMADURA**.

## **0. INTRODUCCIÓN**

La presente convocatoria destinada a incrementar el valor de los productos forestales para la Comunidad Autónoma de Extremadura viene recogida en la Resolución de 11 de septiembre de 2020, de la Secretaría General, por la que se aprueba la convocatoria de subvenciones destinadas a incrementar el valor de los productos forestales y fomentar prácticas forestales sostenibles en la Comunidad Autónoma de Extremadura. Esta convocatoria está prevista en las bases reguladoras en la Orden de 4 de marzo de 2020, por la que se regula el régimen de subvenciones destinadas a inversiones en tecnologías forestales y para la transformación, movilización y comercialización de productos forestales en la Comunidad Autónoma de Extremadura (D.O.E. nº 51, de 13 de marzo de 2020).

La convocatoria de las subvenciones constan de 6 líneas:

-Línea 1: Actuaciones subvencionables destinadas a la mejora del aprovechamiento de resina -Línea 2: Actuaciones subvencionables destinadas a la mejora del aprovechamiento de Piñón.

- Línea 3: Actuaciones subvencionables destinadas a la mejora del aprovechamiento micológico

- Línea 4: Actuaciones subvencionables destinadas a la mejora del aprovechamiento de Biomasa.

-Línea 5: Actuaciones subvencionables destinadas a la mejora del aprovechamiento de Corcho.

-Línea 6: Actuaciones subvencionables destinadas a la mejora del aprovechamiento de madera y fruto del castaño

Se pueden solicitar las actuaciones correspondientes a las varias líneas a la vez, o bien solicitar actuaciones de una sola línea, cumplimentándose el Anexo III, tanto los datos generales como las actuaciones.

#### **1. ANEXO I: Solicitud: Datos generales. Datos de la persona solicitante**

Solo serán beneficiarias las personas físicas o jurídicas, titulares de derechos reales o personales sobre terrenos forestales y agroforestales, las PYMES, y las comunidades de bienes, tal como establece el artículo 4 de la Orden de 4 de marzo.

En el *ANEXO III: Solicitud:*, datos de la persona solicitante, solo se marcará una de las opciones posibles entre las siguientes: Persona física, Persona Jurídica, Comunidad de bienes y Entidad Local.

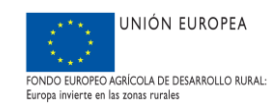

# **2. ANEXO I: Solicitud: Datos generales. Importes de subvención solicitado.**

A cumplimentar el cuadro de "Importe de Subvención Solicitado" tendrán que coincidir los importes de las casillas correspondientes a la "Inversión Total" y a la "Subvención Solicitada" con el sumatorio de los importes de inversión y subvención del Cuadro 3 "*Desglose de Unidades de Trabajo por Actuación*" y el Cuadro 4 "*Otros gastos subvencionables*".

El importe máximo subvencionable por cada expediente se fija en 50.000 €, por lo que teniendo en cuenta que el % subvencionable de la inversión es del 50 % el importe máximo de la inversión es de 100.000 €. Para poder adoptarse una resolución estimatoria, el importe de la inversión deberá alcanzar un mínimo de 6.000 €.

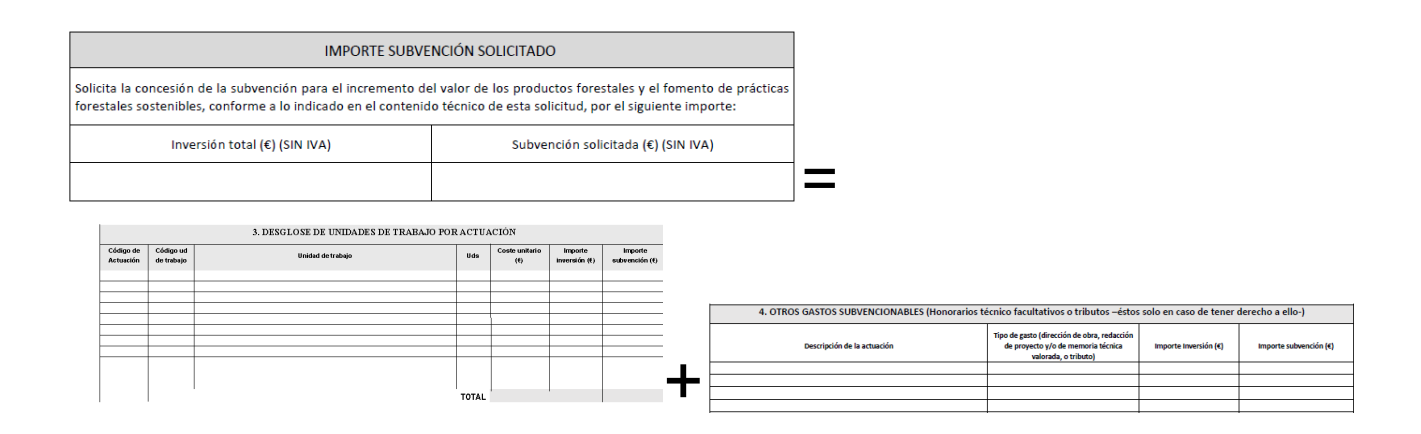

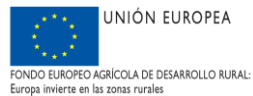

### **3. ANEXO I: Solicitud: Datos generales. Autorizaciones, Denegaciones Expresas y Declaraciones Responsables**

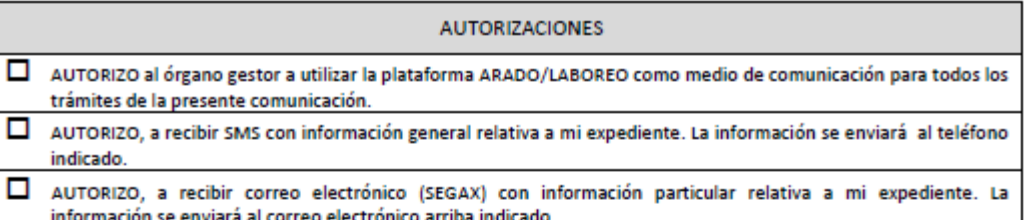

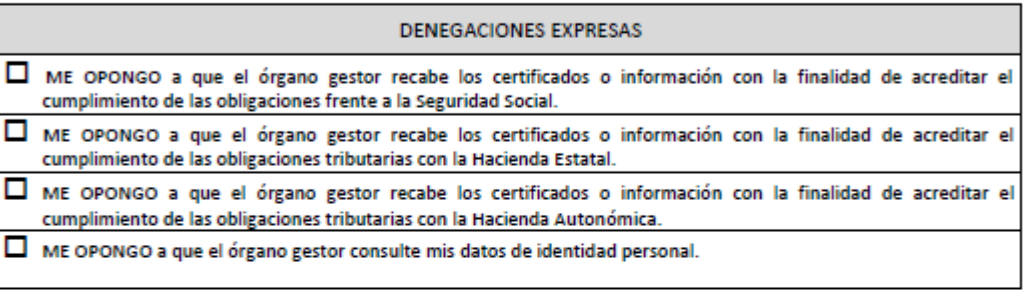

ESTA INFORMACIÓN SE CONSULTARÁ DE OFICIO EXCEPTO EN LOS CASOS DE DENEGACIÓN EXPRESA, EN LOS QUE SE DEBERÁ PRESENTAR LA DOCUMENTACIÓN, CUYA CONSULTA DE OFICIO NO SE HA AUTORIZADO

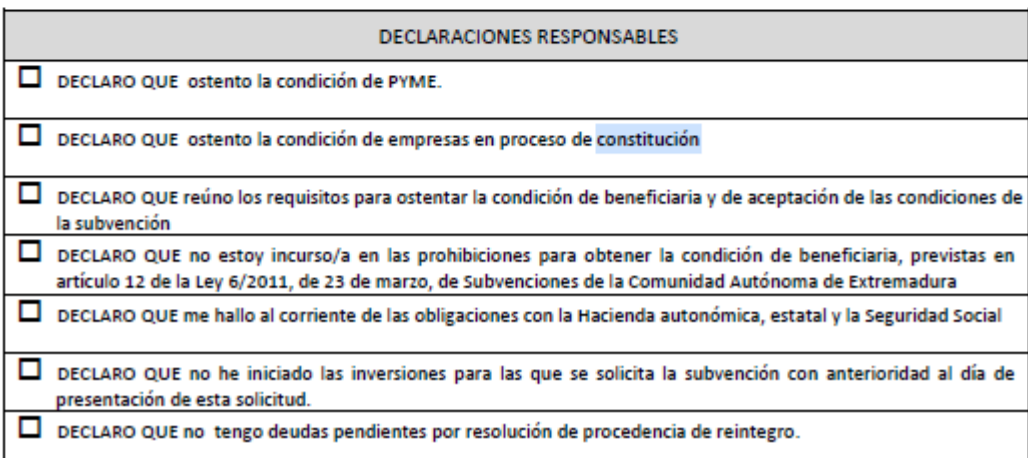

Se podrán marcar varias casillas a la vez de los cuadros de las autorizaciones, las denegaciones expresas y las declaraciones responsables, a excepción de la *Declaración de ostentar la condición de empresas en proceso de constitución* que sería incompatible con las opciones de ostentar la condición de PYME.

Si se marca la opción de "DECLARO QUE ostento la condición de microempresa" no tendrá efectos, ya que en esta convocatoria no tiene repercusión la condición de ser o no microempresa.

Si se marca la opción de "*DECLARO QUE la pyme únicamente realiza la actividad forestal en la Comunidad Autónoma de Extremadura*", tampoco tendrá efectos, ya que esta opción no tiene repercusión para esta convocatoria.

En la declaración de "*DECLARO QUE las actuaciones de puesta en producción de masas tienen una zona de transformación industrial de los productos a una distancia de\_\_\_\_\_km*" se pueden poner los kilómetros

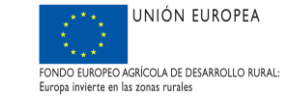

directamente, o bien poner uno de los 3 intervalos correspondientes a los criterios de selección: (menor de 200 km y mayor de 50 km, menor de 50 km, mayor o igual a 200 km.)

### 4. **ANEXO I: Solicitud: Datos generales**. **Documentación requerida.**

En la solicitud se adjuntará toda la documentación administrativa que se indica en el Anexo I "*Documentación requerida*", según sea persona física, persona jurídica, Administración, o Comunidad de bienes.

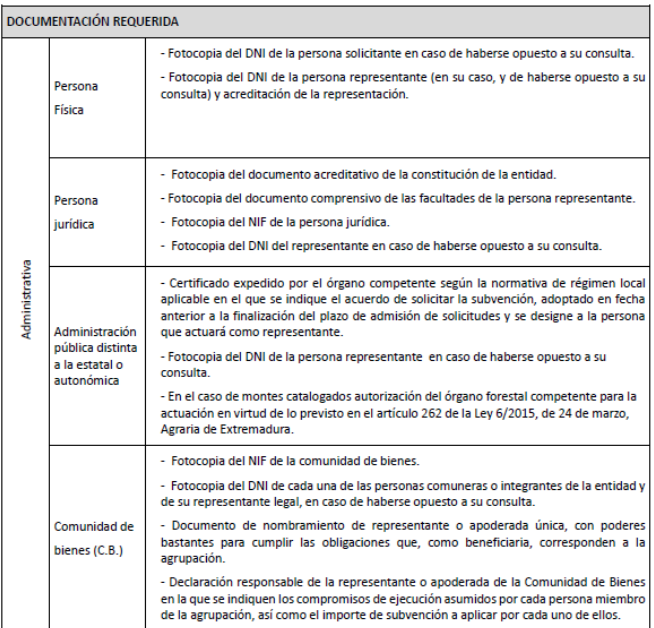

Aparte de esta documentación administrativa requerida anteriormente indicada por tipo de solicitante se adjuntará el resto de documentación que viene recogida en el apartado 2 del artículo 18 de la Orden de 4 de Marzo.

### **5. ANEXO I. Documentación que obre ya en poder de la administración actuante**

Se cumplimentará el nombre del documento, la dependencia en la que fue presentado, la fecha de presentación, y el nº de expediente.

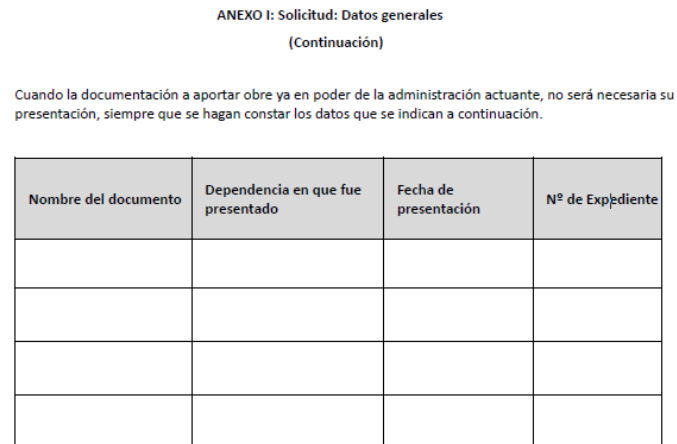

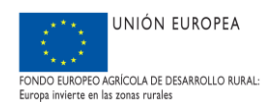

## **6. ANEXO II Solicitud: Actuaciones. Descripción de las actuaciones y módulos solicitados**

### **-Cuadro 2**

 $\overline{a}$ 

Arado mostrará el cuadro 2, en la que en cada columna se abrirá un listado desplegable de cada uno de los códigos de las actuaciones, la provincia…etc.

En el cuadro 2 "*Descripción de Actuaciones solicitadas por recinto"* se incluirá el "Código de Actuación" y "Descripción de Actuación" del Anexo I: Actuaciones subvencionables, y se mostrará un desplegable con los códigos y la descripción correspondiente, los cuales serán los siguientes:

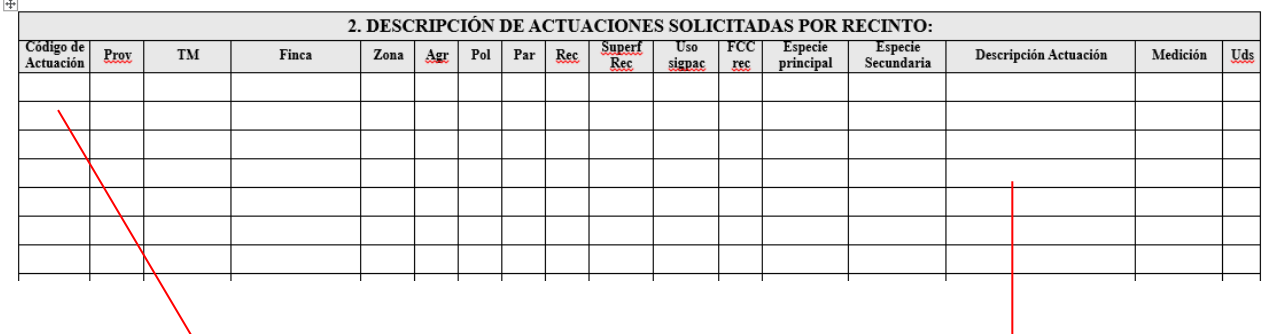

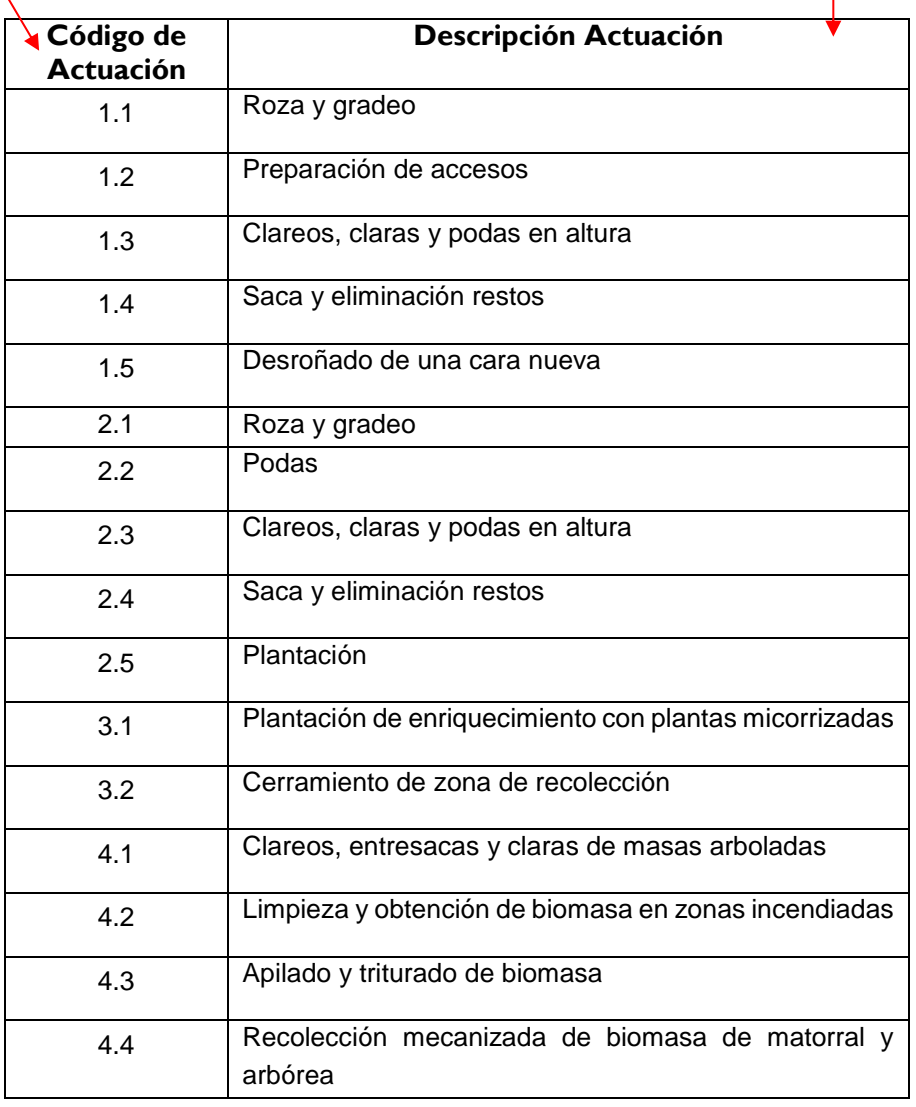

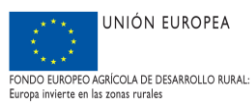

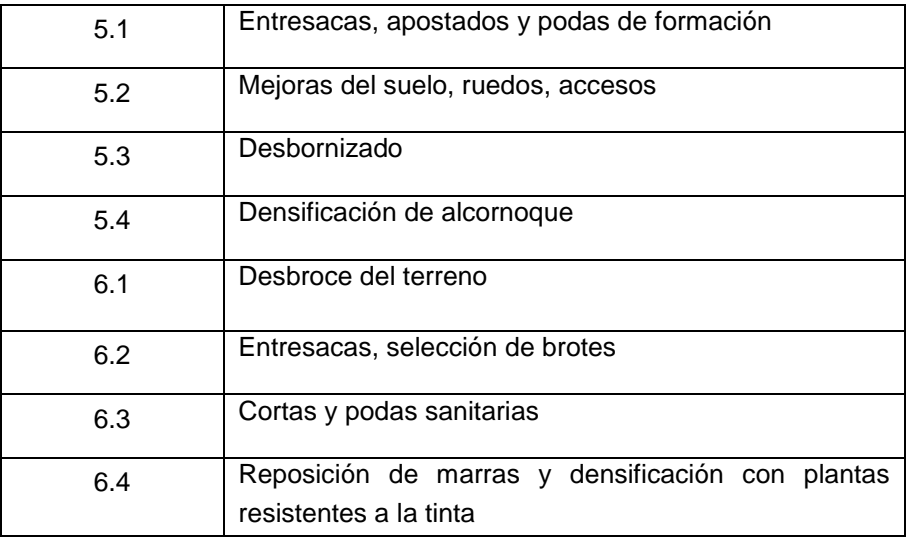

En el campo Especie principal y especie secundaria indicará la especie principal de cada recinto, como por ejemplo la encina (*Quercus ilex*), alcornoque (*Quercus suber*), pino piñonero (*Pinus pinea*), pino negral (*Pinus Pinaster*), rebollo (*Quercus pyrenaica*), castaño "*Castanea sativa*", acebuche (*Olea europea*), otras especies.

El campo especie principal sí es necesario cumplimentarlo, en cambio el apartado de especie secundaria puede dejarse en blanco, lo cual se interpreta con que no hay una especie secundaria predominante.

En la Columna "Provincia" se indicará si se trata de "Cáceres" o "Badajoz"

-En la Columna "Término Municipal" se indicará el Término Municipal donde se localice el recinto. .

-En la columna "Finca" el solicitante cumplimentará este apartado, con la información derivada del SIGPAC (Zona, Agr, Po,l Par ,Rec, Superf, Rec)

En la columna "USO SIGPAC" deberá ser necesariamente Uso "FO". En el caso de que se trate de otros usos diferentes a "FO" estas actuaciones no serán subvencionables.

En el campo Medición se incluirá cantidad solicitada (en número) de cada actuación, y en el campo Uds, se hará referencia a las distintas unidades (ha, m2, ud), saliendo un desplegable con estas tres unidades.

### **Cuadro 3:**

En cuanto al cuadro 3 "Desglose de unidades de trabajo por Actuación" Arado mostrará unos desplegables para cada "Código de Actuación, para cada "Código de Unidad de Trabajo", y para cada Unidad de Trabajo", que son todas las unidades descritas en el Anexo II "*Unidades de trabajo y Coste Unitario".*

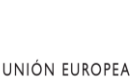

NOO EUROPEO AGRÍCOLA DE DESARROLLO RURAL:<br>ropa invierte en las zonas rurales

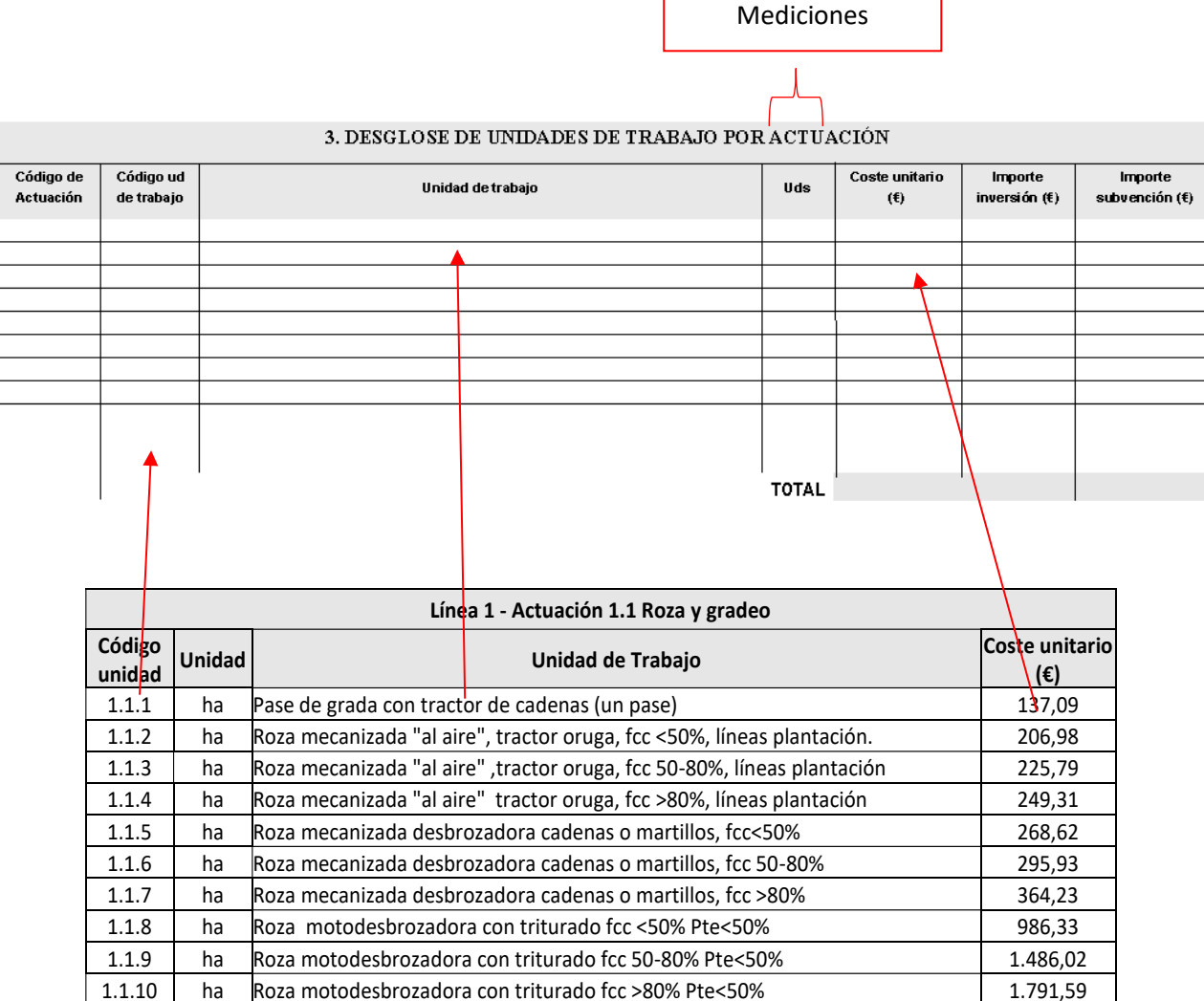

Es importante tener en cuenta que en este cuadro 3, el Campo "Uds" se refiere a la cifra de la medición de las unidades de trabajo solicitadas ( por ejemplo, 50, 67…) , no se refiere a las unidades ( ha, m2, uds) como en el caso del Cuadro 2, por lo que en este Cuadro 3 en el campo "Uds" el solicitante incluirá la medición de las actividades.

Tanto los importes de subvención como de inversión serán sin IVA, y se deberá indicar esta circunstancia.

-En el campo "Importe de inversión" del cuadro 3 resultará del producto del importe de la columna "Uds" de cada Unidad de trabajo introducida por el solicitante por el importe de la columna "Coste Unitario".

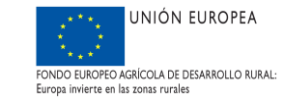

-El "importe de la Subvención" será calculado por ARADO, mediante la multiplicación del "Importe Inversión" de cada actuación por 0,50 ya que el porcentaje de subvención es del 50%.

#### **Cuadro 4. Otros gastos subvencionables**

-En la Columna "Descripción de la Actuación" se reflejarán cada una de las Actuaciones descritas en el cuadro "Descripción de la Actuación" del Anexo I

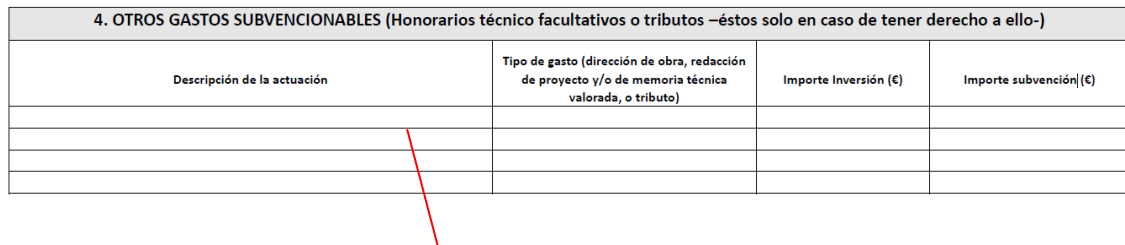

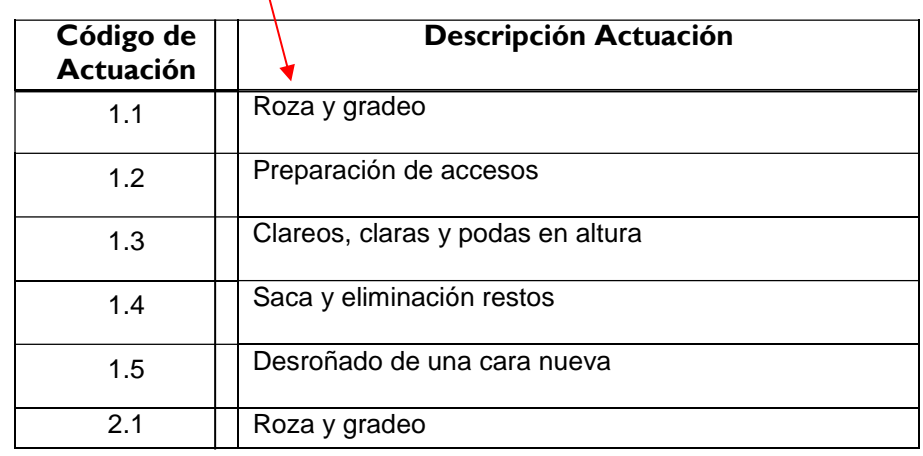

-En la Columna "Tipo de gasto", se indicará si se trata de "Dirección de obra", "Redacción de proyecto y/o de memoria técnica valorada", y "Tributo".

-La Columna "Importe Subvención (€)" e "Importe de Inversión" será la correspondiente a estos "Otros gastos subvencionables"

-Si se ha seleccionado previamente la opción "Dirección de obra" y los importes de subvención de este cuadro introducidos no podrán superar el 4% del sumatorio de la inversión (ejecución material) de todas las actividades solicitadas.

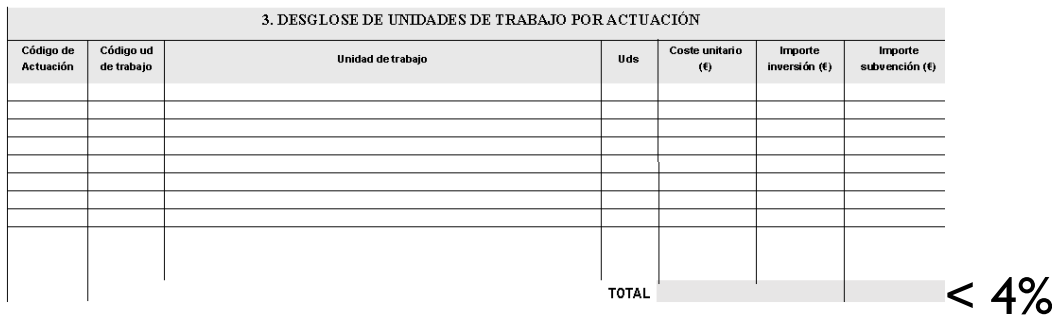

*Nota: El importe de inversión de la opción "Dirección de obra" tiene que ser inferior al 4% del sumatorio de la inversión de todas las actividades* 

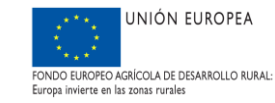

-Si se ha seleccionado previamente la opción "Redacción de proyecto y/o de memoria técnica valorada" y los importes de subvención de este cuadro introducidos superan al 4% del sumatorio de la ejecución material de todas las unidades de trabajo solicitadas.

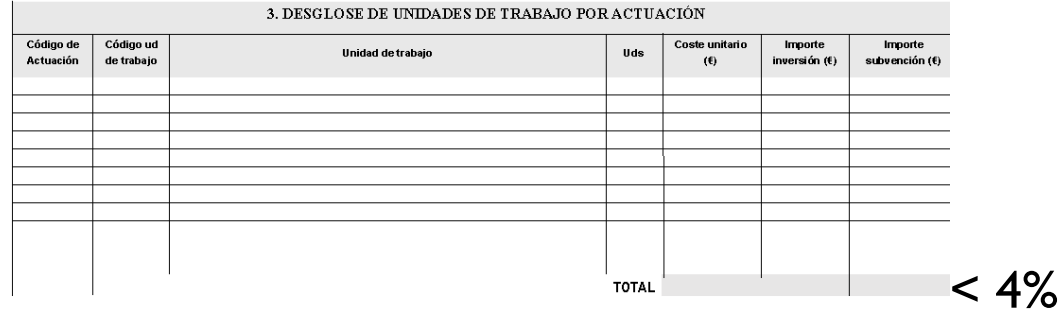

*Nota: El importe de inversión de la opción "Redacción de proyecto y/o de memoria técnica valorada" tiene que ser inferior o igual al 4% de la inversión*

-De la misma forma, si se ha seleccionado previamente la opción "Tributos" y los importes de subvención de este cuadro introducidos no podrán superar el 10% del sumatorio de la ejecución material de todas las actividades.

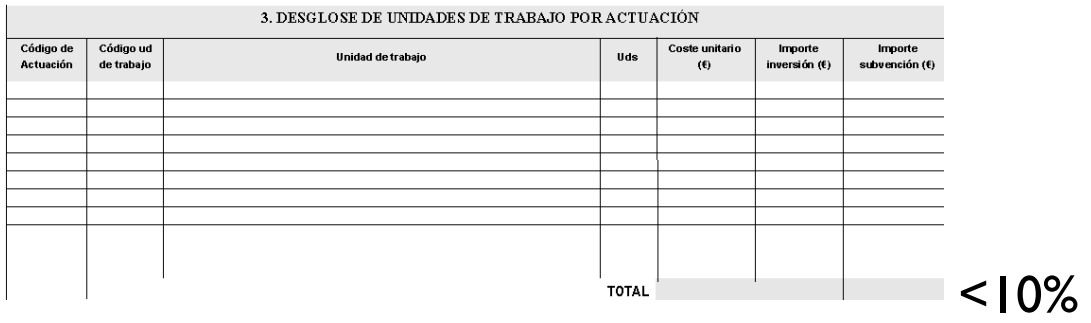

*Nota: El importe de inversión de la opción "Tributos" tiene que ser inferior o igual al 10% del sumatorio de la ejecución material del sumatorio de todas las unidades de trabajo* 

#### **Cuadro 5. RESUMEN DE IMPORTES DE SUBVENCIÓN POR líneas DE SUBVENCIÓN**

En el Cuadro 5 se resumirán el sumatorio de los importes de todas unidades de trabajo solicitadas por líneas así como los otros gastos subvencionables.

Además, el importe de subvención e inversión solicitado deberá coincidir con el sumatorio de todas las líneas del cuadro 5 "Resumen de importes de subvención por líneas de actuación:

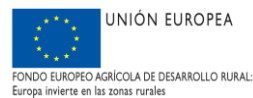

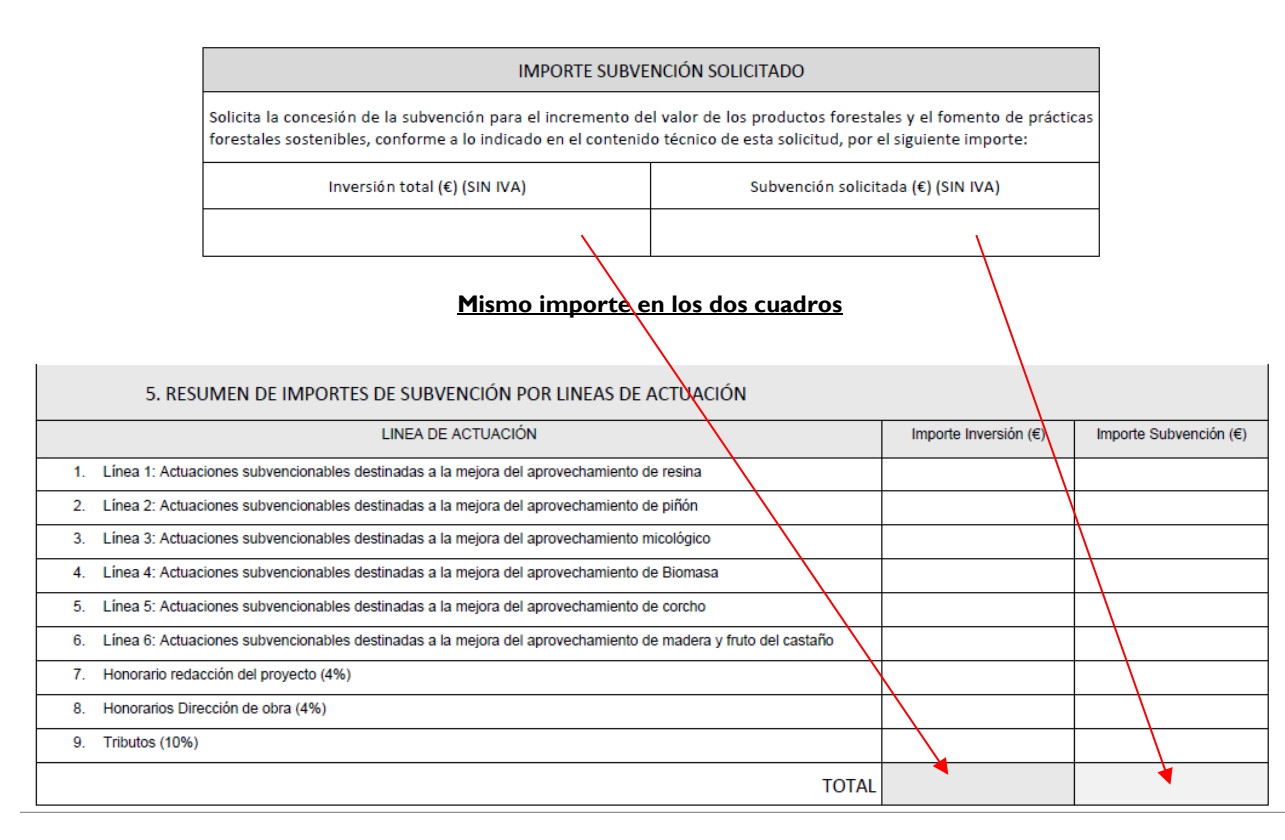

# **10. Cuadros 6-7-y 8 "Criterios de Selección"**

#### Se cumplimentarán los cuadros correspondientes a los criterios de selección

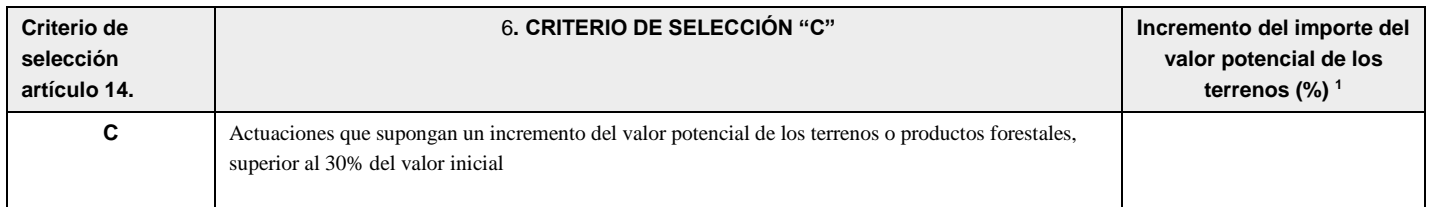

En el caso que el incremento del valor potencial de los terrenos supere al 30 % se adjuntará un Plan de Inversión que deberá incluir la información pertinente sobre el valor de la producción forestal antes de la inversión y el valor potencial que se espera conseguir una vez realizada la inversión, tal como establece el artículo 14 de las bases regualdoras.

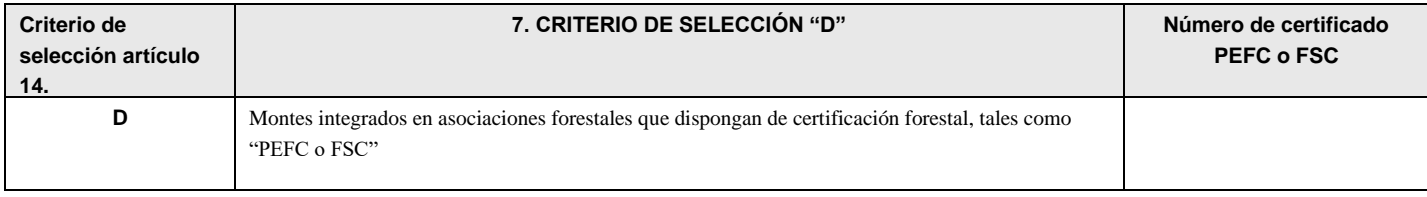

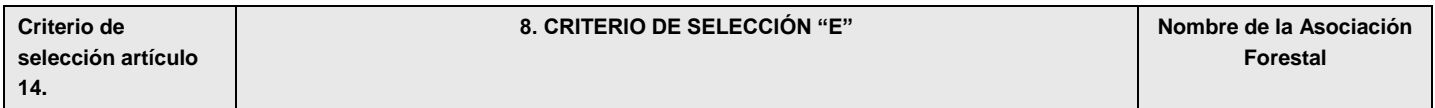

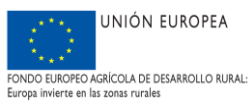

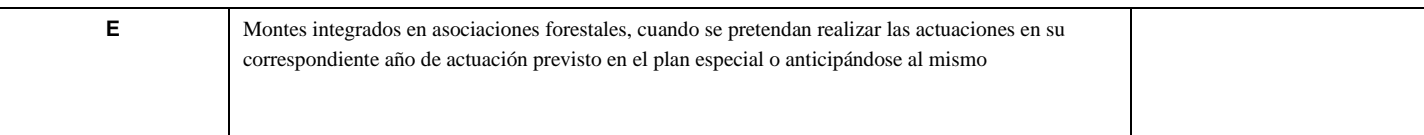

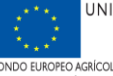